#### **BAB IV**

#### **IMPLEMENTASI DAN EVALUASI**

#### **4.1 Kebutuhan Sistem**

 Pada tahapan ini sistem yang telah dirancang pada tahap ke tiga akan dikembangkan sehingga sistem yang dibuat harus mengacu pada rancangan yang telah dibuat pada tahap tiga. Adapun kebutuhan *software* (perangkat lunak) dan *hardware* (perangkat keras) untuk sistem ini adalah sebagai berikut.

#### **4.1.1 Kebutuhan** *Software*

Sistem yang akan digunakan untuk menjalankan aplikasi, membutuhkan *software* pendukung. *Software* pendukung tersebut antara lain :

- 1. Semua sistem operasi yang mendukung penggunaan aplikasi seperti Windows.
- 2. Web browser yang digunakan sebaiknya menggunakan Mozilla Firefox karena apabila menggunakan web browser Google Chrome, Internet Explorer atau yang lainnya maka tampilan web menjadi tidak rapi.
- 3. Database yang digunakan disesuaikan dengan kebutuhan Kantor Pertanahan Kabupaten Lamongan yaitu menggunakan MySQL.

#### **4.1.2 Kebutuhan** *Hardware*

Kebutuhan minimal perangkat keras yang harus dipenuhi untuk *server* agar sistem berjalan baik adalah sebagai berikut :

- 1. Memory 256 MB
- 2. Koneksi Lan dan Internet
- 3. Mouse, keyboard dan monitor dalam keadan baik

#### **4.2 Implementasi Sistem**

 Tahap ini merupakan pembuatan perangkat lunak yang disesuaikan dengan rancangan atau desain sistem yang telah dibangun sebelumnya. Berikut tampilan form atau halaman aplikasi yang sudah dibuat.

#### a. *Form Login*

Form login adalah *form* yang pertama kali muncul ketika aplikasi dijalankan. Pengguna diminta untuk memasukkan NIP dan password yang telah diberikan. Proses login ini bertujuan untuk menentukan hak akses bagi masing-masing pengguna yaitu Kepala kantor, kepala seksi, kepala sub seksi dan pegawai. Tampilan *form login* dapat dilihat pada Gambar 4.1 di bawah ini.

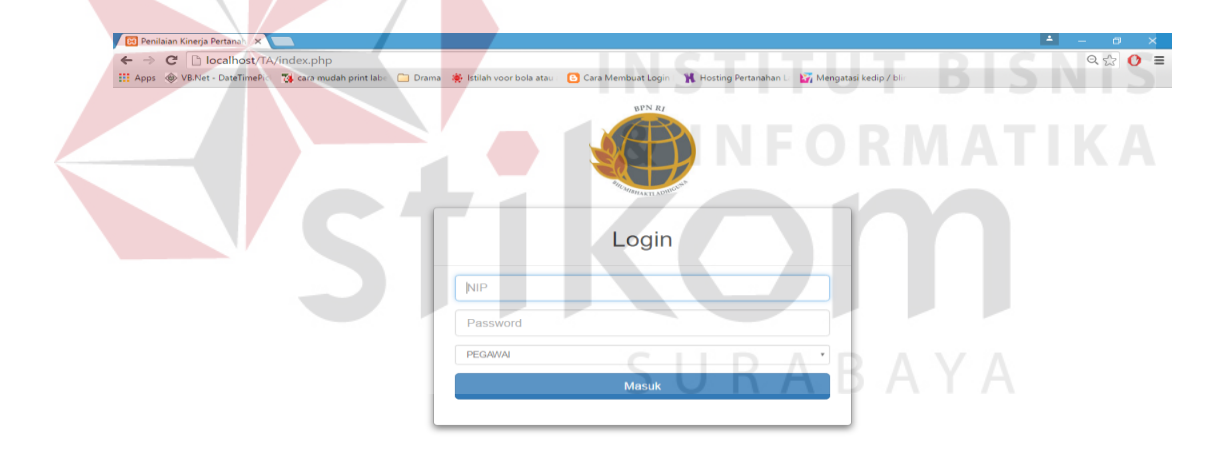

Gambar 4.1 Tampilan *Form Login* 

#### b. *Form* Halaman Utama

*Form* Halaman Utama adalah *form* awal yang muncul setelah pengguna berhasil melakukan *login*. Pada halaman ini terdapat informasi mengenai pengguna yang *login* dan jabatannya serta penjelasan penggunaan aplikasi ini. Sedangkan pada bagian atas terdapat 3 menu yang dapat diakses yaitu menu data master, menu penilaian pegawai, dan menu laporan. Menu yang muncul tampil berdasarkan jabatan yang sudah dimiliki. Untuk kepala kantor, kepala seksi, dan kepala sub seksi sebagai penilai maka tampilan menu yang keluar adalah menu penilaian pegawai dan menu laporan. Sedangkan untuk pegawai sebagai yang dinilai menu yang keluar adalah menu laporan. Tampilan dari *form* halaman utama dapat dilihat pada Gambar 4.2.

**Da** Penilaian Kir  $\Rightarrow$  C' Diocalhost/1  $\leftarrow \Rightarrow C'$  |  $\Box$  localhost/TA/page/home.php#,<br>  $\Box$  Apps  $\circledast$  VB.Net - DateTimePic | 74 cara mudah print la Penilaian Kineria Pegawa  $\alpha$ Penilaian Kinerja **MA** Peg Selamat Datang Sanoto, SH Halaman ini terdapat penjelasan mengenai penilaian kinerja pegawai

# **INSTITUT BISNIS**

Gambar 4.2 *Form* Halaman Utama

c. *Form* Master Pegawai

*Form* Master Pegawai adalah *form* yang digunakan untuk menyimpan dan merubah data pegawai. Tampilan dari *form* master koperasi dapat dilihat pada Gambar 4.3.

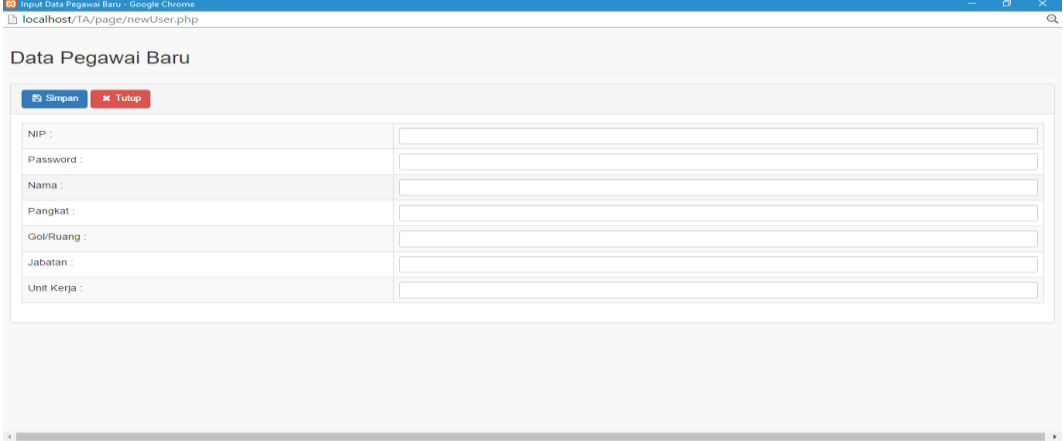

Gambar 4.3 Tampilan *Form* Master Pegawai

 $Q P \otimes Q =$ 

Penilai : Sanoto, SH & -

d. *Form* Master Target SKP

*Form* Master Pegawai adalah *form* yang digunakan untuk menyimpan dan merubah data target SKP. Tampilan dari *form* master koperasi dapat dilihat pada Gambar 4.4.

| $B$ Simpan                    | $\times$ Tutup                                                                                                    |                  |                 |          |              |                         |                         |                          |                                           |
|-------------------------------|----------------------------------------------------------------------------------------------------|------------------|-----------------|----------|--------------|-------------------------|-------------------------|--------------------------|-------------------------------------------|
| <b>ID Target</b>              |                                                                                                    |                  |                 |          |              |                         |                         |                          |                                           |
| NIP    Nama                   | 1981032001    Septa Susiniasri, BSc. SH                                                                                                    |                  |                 |          |              |                         |                         |                          |                                           |
| Tugas                         |                                                                                                    |                  |                 |          |              |                         |                         |                          |                                           |
| Kuantitas                     |                                                                                                    |                  |                 |          |              |                         |                         |                          |                                           |
| Kualitas                      |                                                                                                    |                  |                 |          |              |                         |                         |                          |                                           |
| Waktu                         |                                                                                                    |                  |                 |          |              |                         |                         |                          |                                           |
| Biaya:                        |                                                                                                    |                  |                 |          |              |                         |                         |                          |                                           |
|                               | Gambar 4.4 Tampilan Form Master Target SKP                                                                                                    |                  |                 |          |              |                         |                         | BISNIS                   |                                           |
| e.<br><b>83</b> ElijahCraig - | Form Realisasi SKP<br>Form Realisasi SKP adalah form yang digunakan untuk menyimpan data<br>nilai realisasi SKP pegawai. Tampilan dari form realisasi SKP dapat dilihat<br>pada Gambar 4.5.<br>lighthost/TA/page/newPenilaianSKP.php?nip=1981032001 |                  |                 |          |              |                         |                         |                          |                                           |
| $B$ Save                      | Penilaian Realisasi SKP<br>$x$ Close                                                                                                    |                  |                 |          |              |                         |                         |                          |                                           |
| <b>ID Target</b>              | <b>Tugas</b>                                                                                                    | <b>Kuantitas</b> | <b>Kualitas</b> | Waktu    | <b>Biaya</b> |                         |                         | <b>Realisasi</b>         |                                           |
| $\overline{1}$                | Mencatat dan memberi nomor agenda atau kode surat masuk dengan menulis                                                                                                    | 1200             | 100             | 12       | $\circ$      | <b>Kualitas</b><br>1200 | <b>Kuantitas</b><br>100 | Waktu<br>$\overline{12}$ | $\mathbf{0}$                              |
|                               | nomor dan tanggal penerimaan<br>Menerima Surat Masuk dan memeriksa kelengkapanya                                                                                                    | 1200             | 100             | 12       | $\mathbf{0}$ | 1200                    | 100                     | 12                       | <b>Biaya</b><br>$\ddot{\mathbf{0}}$       |
|                               | Memeriksa, mencatat dan memberikan nomor agenda surat keluar berdasarkan                                                                                                    | 1200             | 100             | 12       | $\Omega$     | 1200                    | 100                     | 12                       | $\mathbf{0}$                              |
| $\overline{4}$                | tanggal permasalahan dan tu<br>Memberi nomor untuk surat-surat yang bersifat kedinasan baik internal dan                                                                                                    | 1200             | 100             | 12       | $\mathbf 0$  | 1200                    | 100                     | 12                       | $\ddot{\phantom{0}}$                      |
|                               | eksternal                                                                                                    |                  |                 |          | $\circ$      |                         |                         |                          |                                           |
| 5<br>$\,$ 6                   | Mencatat dan menyimpan arsip surat keluar serta membuat rekapitulasi surat<br>masuk dan keluar sebagai<br>Mendistribusikan surat, dokumen yang masuk berdasarkan masalah dan tujuannya                                                              | 1200<br>1200     | 100<br>100      | 12<br>12 | $\theta$     | 1200<br>1200            | 100<br>100              | 12<br>$\overline{12}$    | $\overline{0}$<br>$\overline{\mathbf{0}}$ |

Gambar 4.5 Tampilan *Form* Realisasi SKP

f. *Form* Penilaian Perilaku Kerja

*Form* Penilaian Perilaku Kerja adalah *form* yang digunakan untuk menyimpan data nilai perilaku pegawai. Tampilan dari *form* penilaian perilaku kerja dapat dilihat pada Gambar 4.6.

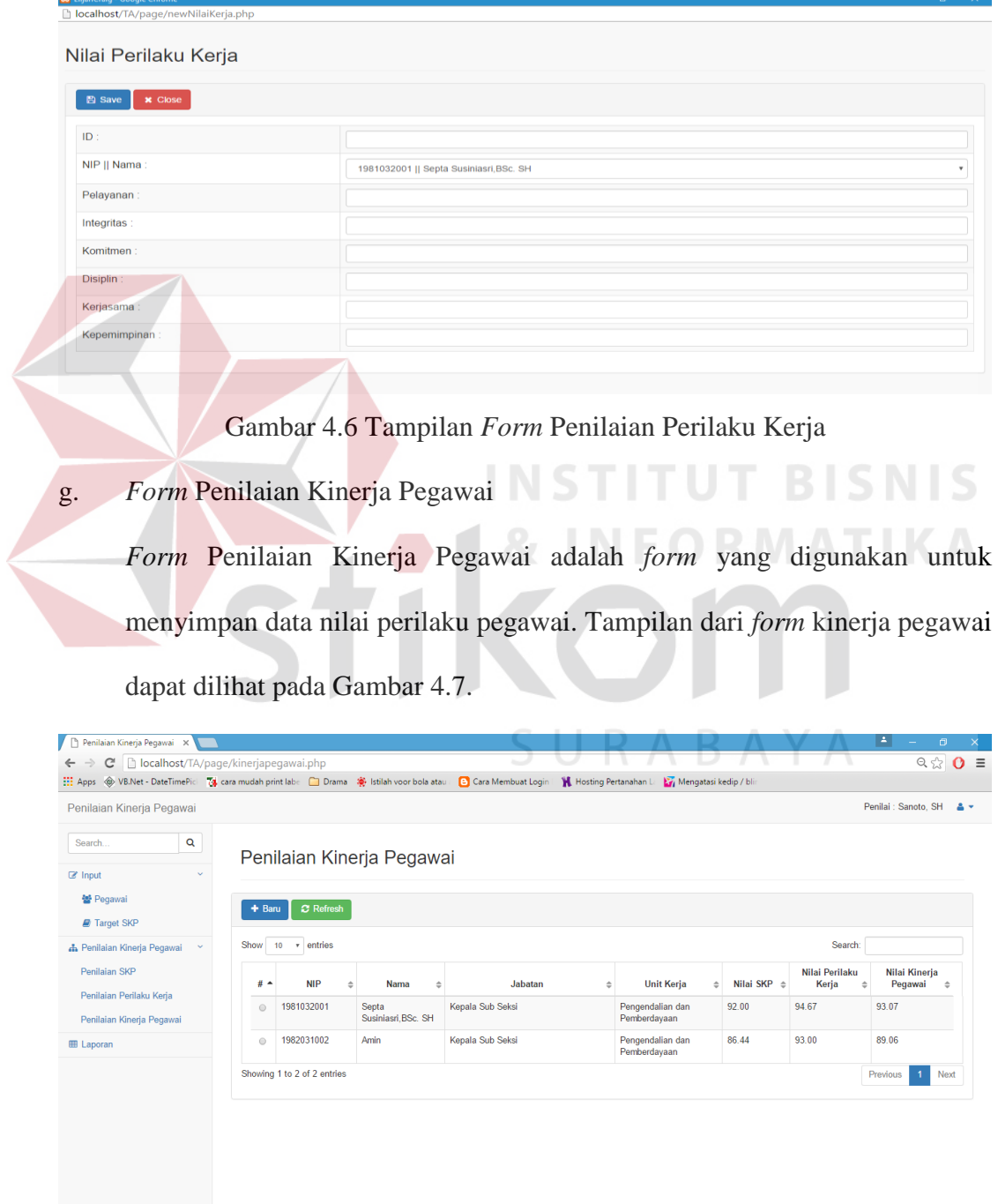

Gambar 4.7 Tampilan *Form* Penilaian Kinerja Pegawai

h. *Form* Laporan Penilaian Kinerja Pegawai

*Form* Penilaian Kinerja Pegawai adalah *form* yang digunakan untuk menyimpan data nilai perilaku pegawai. Tampilan dari *form* kinerja pegawai dapat dilihat pada Gambar 4.8.

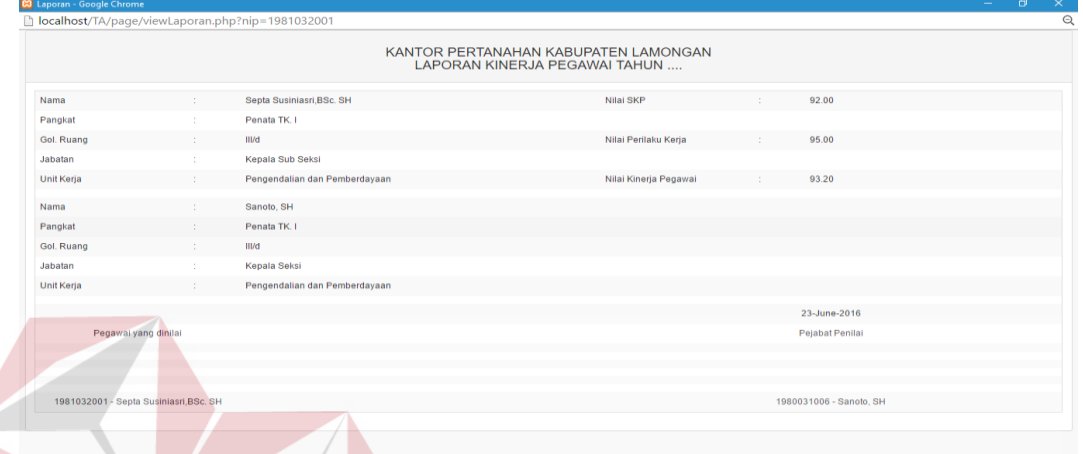

Gambar 4.8 Tampilan *Form* Laporan Penilaian Kinerja Pegawai

i. *Form* Rekap Data Penilaian Kinerja Pegawai

*Form* Laporan Rekap Data Penilaian Kinerja Pegawai adalah *form* yang digunakan untuk menampilkan seluruh nilai kinerja pegawai. Tampilan dari *form* rekap data penilaian kinerja pegawai dapat dilihat pada Gambar 4.9.

|                                            |                |                       |                             | 11 Apps 49 VB.Net - DateTimePicl 74 cara mudah print labe □ Drama 卷 Istilah voor bola atau [2] Cara Membuat Login   K Hosting Pertanahan L   27 Mengatasi kedip / bli |                        |                                  |         |           |                          |                                |
|--------------------------------------------|----------------|-----------------------|-----------------------------|----------------------------------------------------------------------------------------------------|------------------------|----------------------------------|---------|-----------|--------------------------|--------------------------------|
| Penilaian Kineria Pegawai                  |                |                       |                             |                                                                                                    |                        |                                  |         |           |                          | Penilai : Sanoto, SH<br>$A +$  |
| Q<br>Search                                |                |                       |                             | Laporan Penilaian Kinerja Pegawai                                                                                                    |                        |                                  |         |           |                          |                                |
| $\mathbb{Z}$ Input<br>$\ddot{\phantom{1}}$ |                |                       |                             |                                                                                                    |                        |                                  |         |           |                          |                                |
| 월 Pegawai                                  |                | + Pegawai             | + Unit Kerja                | <b>C</b> Refresh<br>$+$ Tahun                                                                                                    |                        |                                  |         |           |                          |                                |
| Target SKP                                 |                |                       |                             |                                                                                                    |                        |                                  |         |           |                          |                                |
| $\sim$<br><b>A</b> Penilaian Pegawai       | Show           | 10                    | v entries                   |                                                                                                    |                        |                                  |         | Search:   |                          |                                |
| Penilaian SKP                              |                |                       |                             |                                                                                                    |                        |                                  |         | Nilai SKP | <b>Nilai</b><br>Perilaku | <b>Nilai</b><br><b>Kineria</b> |
| Penilaian Perilaku Kerja                   |                | $#$ $^*$ No $\approx$ | <b>NIP</b>                  | Nama                                                                                                    | Jabatan<br>$\triangle$ | <b>Unit Keria</b><br>$\div$      | Tahun ≑ | ó         | Kerja<br><b>A</b>        | Pegawai $\Leftrightarrow$      |
| Penilaian Kineria Pegawai                  | $\odot$        | 1                     | 1981032001                  | Septa Susiniasri, BSc. SH                                                                                                    | Kepala Sub<br>Seksi    | Pengendalian dan<br>Pemberdayaan | 2016    | 92.00     | 94.67                    | 93.07                          |
| <b>EB</b> Laporan                          | $\circledcirc$ | $\overline{2}$        | 1982031002                  | Amin                                                                                                    | Kepala Sub<br>Seksi    | Pengendalian dan<br>Pemberdayaan | 2016    | 86.44     | 93.00                    | 89.06                          |
|                                            |                |                       | Showing 1 to 2 of 2 entries |                                                                                                    |                        |                                  |         |           | Previous                 | Next<br>1                      |
|                                            |                |                       |                             |                                                                                                    |                        |                                  |         |           |                          |                                |

Gambar 4.9 Tampilan *Form* Rekap Data Penilaian Kinerja Pegawai

#### **4.3 Uji Coba Sistem**

Uji coba fungsi aplikasi ini dilakukan oleh Kepala Kantor, Kepala Seksi, Kepala Sub Seksi, dan pegawai pada Kantor Pertanahan Kabupaten Lamongan. Uji coba ini dilakukan untuk melihat apakah program dan fungsi-fungsi yang terdapat didalam sistem sudah selesai sesuai dengan yang diharapkan. Yang dilakukan dalam tahap uji coba fungsi sistem adalah dengan menguji apakah semua input dari setiap kejadian pada aplikasi menghasilkan output sesuai dengan yang diharapkan. Uji coba fungsi aplikasi adalah sebagai berikut:

#### a. Hasil Uji Coba *Form Login*

Proses login digunakan oleh *user* yang telah diberi hak untuk menggunakan aplikasi. NIP dan password diberikan terhadap kepala kantor, kepala seksi, kepala sub seksi dan pegawai untuk dapat mengoperasikan aplikasi perhitungan penilaian kinerja pegawai. Hasil uji coba *form login* dimulai dari *user* memasukkan NIP dan password yang telah diberikan.

| Test | Tujuan      | Input           | Output yang    | Realisasi     |
|------|-------------|-----------------|----------------|---------------|
| ID   |             |                 | diharapakan    |               |
| 1    | Autentikasi | Memasukkan NIP  | Tampil pesan   | <b>Sukses</b> |
|      | pengguna    | salah dan       | pemberitahuan. | (lihat)       |
|      |             | password        |                | Gambar        |
|      |             |                 |                | 4.10)         |
|      |             | Memasukkan      | Tampil form    | <b>Sukses</b> |
|      |             | NIP dan         | utama.         | (lihat)       |
|      |             | password yang   |                | Gambar        |
|      |             | benar dan Klik  |                | 4.11)         |
|      |             | tombol "Masuk"  |                |               |
|      |             | pada form login |                |               |

Tabel 4.1 Hasil Uji Coba Form Login

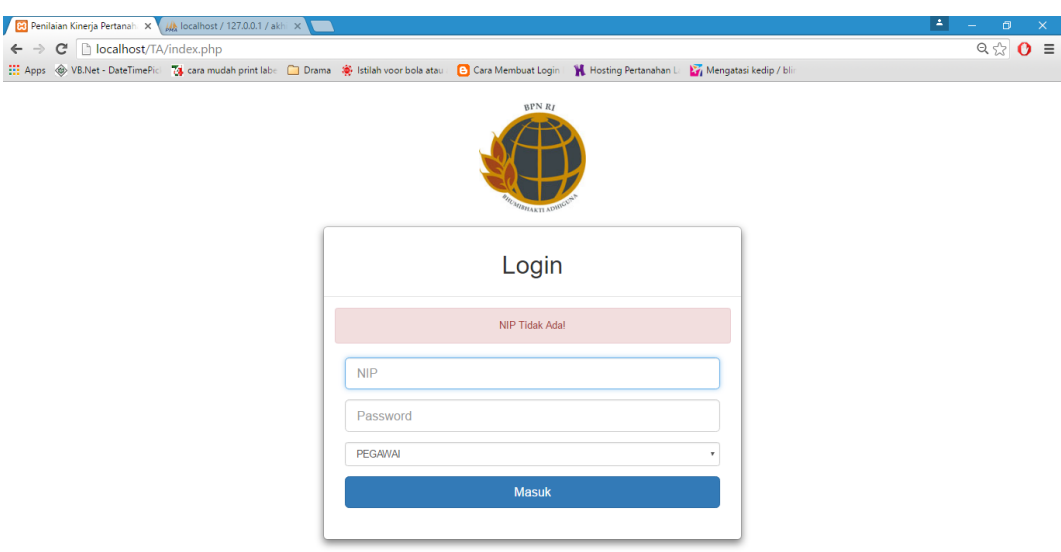

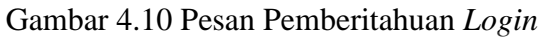

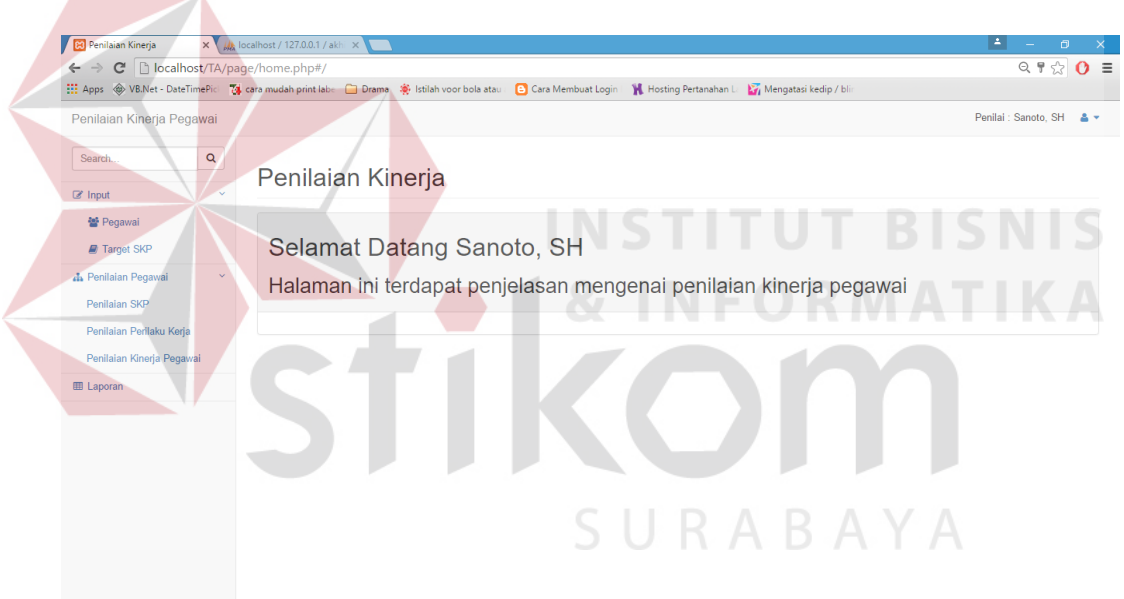

Gambar 4.11 Hasil Berhasil *Login*

b. Hasil Uji Coba Pemeliharaan Data Master Pegawai

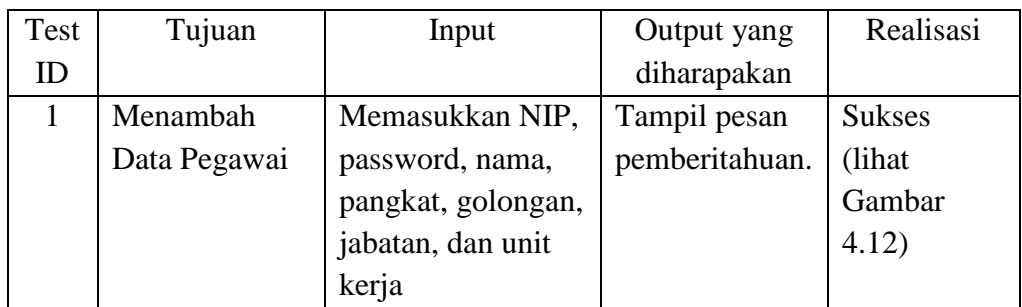

Tabel 4.2 Hasil Uji Coba Pemeliharaan Data Master Pegawai

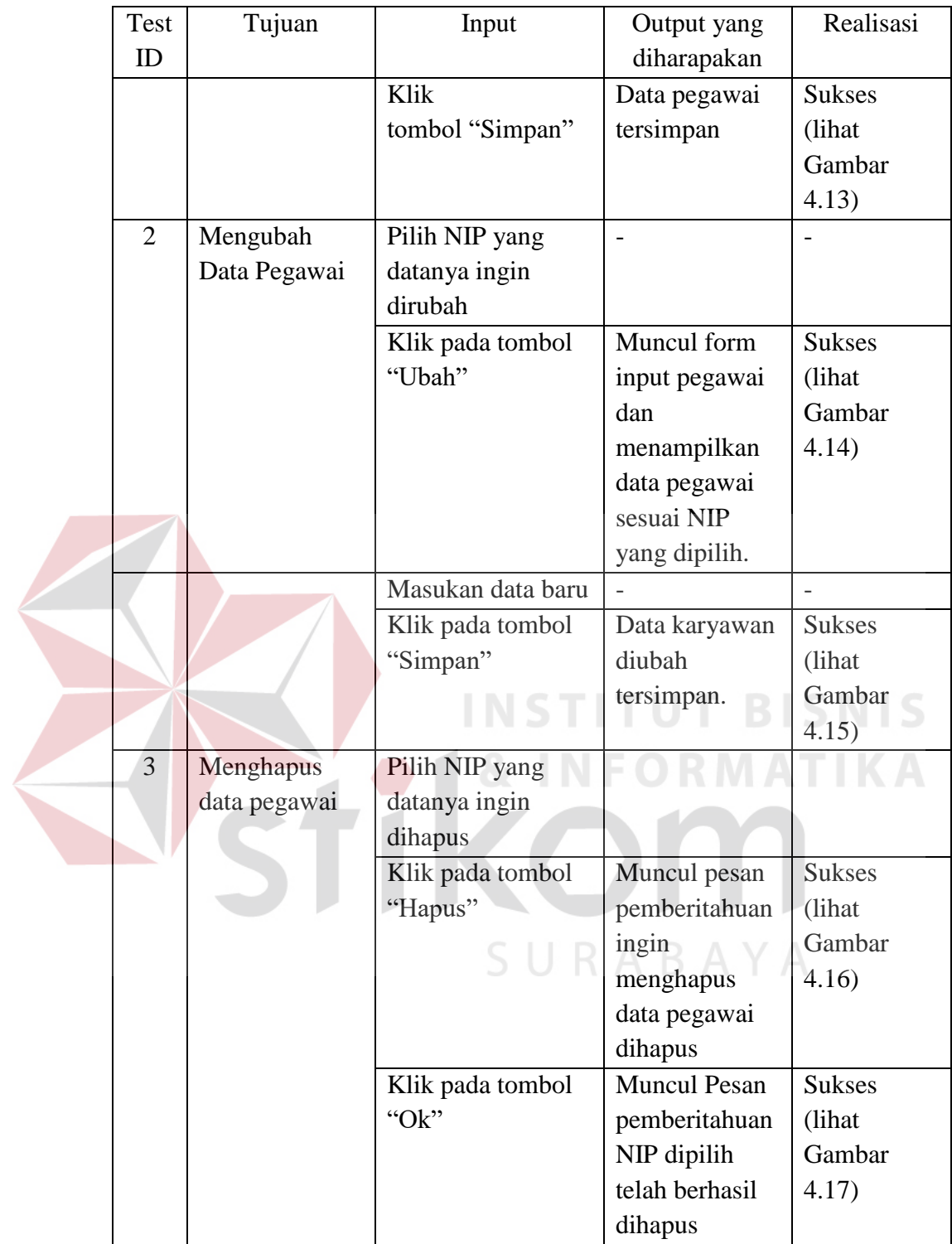

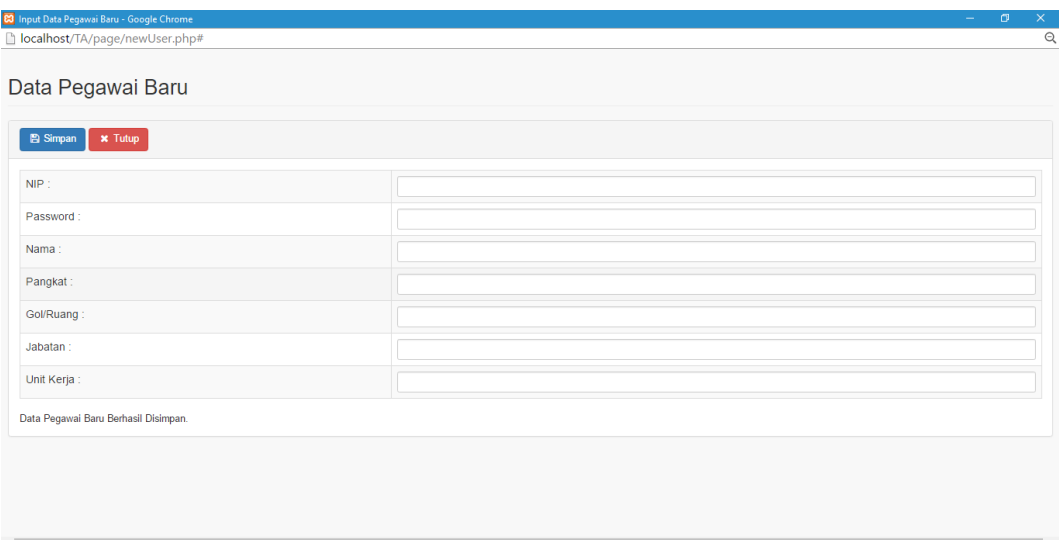

Gambar 4.12 Pesan Pemberitahuan Data Pegawai Tersimpan

| $\leftarrow$ $\rightarrow$<br>C                    | □ localhost/TA/page/pegawai.php                                                                                                    |                        |                           |                   |                                 |                  |                                  | $Q \approx 0$ = |
|----------------------------------------------------|----------------------------------------------------------------------------------------------------|------------------------|---------------------------|-------------------|---------------------------------|------------------|----------------------------------|-----------------|
|                                                    | Apps @ VB.Net - DateTimePic 7 cara mudah print labe   Drama @ Istilah voor bola atau   C Cara Membuat Login   M Hosting Pertanahan L |                        |                           |                   | Mengatasi kedip / blir          |                  |                                  |                 |
| Penilaian Kinerja Pegawai                          |                                                                                                    |                        |                           |                   |                                 |                  | Penilai : Sanoto, SH & -         |                 |
| Q<br>Search<br>$\mathbb{Z}$ Input                  | Pegawai                                                                                                    |                        |                           |                   |                                 |                  |                                  |                 |
| 월 Pegawai<br><b>D</b> Target SKP                   | <b><i>t</i></b> Hapus<br>$+$ Baru<br><b>P</b> Ubah                                                                                   | $\overline{c}$ Refresh |                           |                   |                                 |                  |                                  |                 |
| <b>da</b> Penilaian Pegawai<br>$\ddot{\mathbf{v}}$ | Show<br>10 v entries                                                                                                    |                        |                           |                   |                                 |                  | Search:                          |                 |
| Penilaian SKP<br>Penilaian Perilaku Kerja          | <b>NIP</b><br>$# -$                                                                                                    | Password $\Rightarrow$ | Nama                      | Pangkat<br>lė.    | Golf<br>Ruang $\Leftrightarrow$ | Jabatan<br>è     | <b>Unit Keria</b>                |                 |
| Penilaian Kinerja Pegawai                          | 1981032001<br>$\odot$                                                                                                    |                        | Septa Susiniasri, BSc. SH | Penata TK. I      | III/d                           | Kepala Sub Seksi | Pengendalian dan<br>Pemberdayaan |                 |
| <b>EB</b> Laporan                                  | 1982031002<br>$\odot$                                                                                                    | Amin<br>               |                           | Penata Muda Tk. I | III/b                           | Kepala Sub Seksi | Pengendalian dan<br>Pemberdayaan |                 |
|                                                    | 1990151201<br>$\bigcap$                                                                                                    | Yudha Gamma<br>        |                           | Penata TK I       | III/d                           | Kepala Sub Seksi | Pengendalian dan<br>Pemberdayaan |                 |
|                                                    | Showing 1 to 3 of 3 entries                                                                                                    |                        |                           |                   |                                 |                  | Previous                         | Next            |

Gambar 4.13 Hasil Simpan Data Pegawai

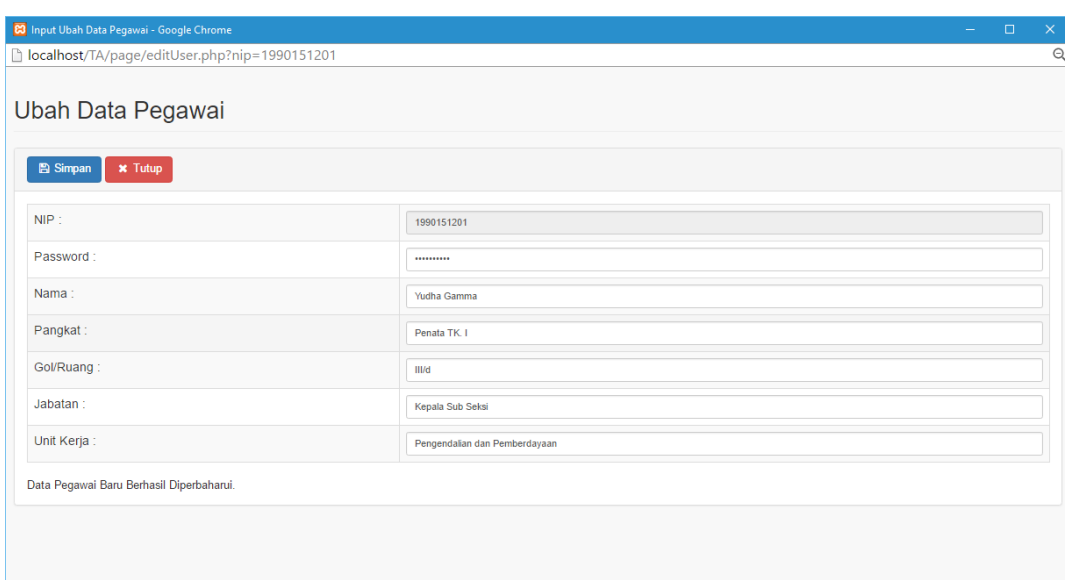

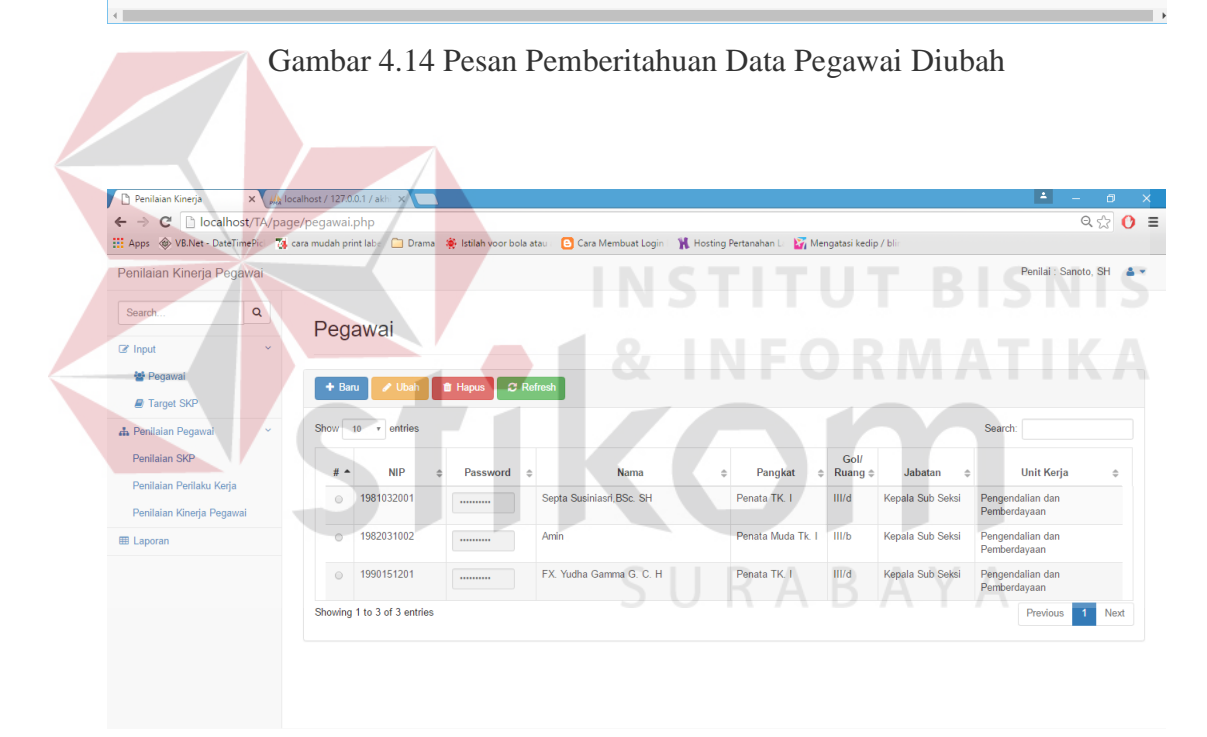

Gambar 4.15 Hasil Data Pegawai Diubah

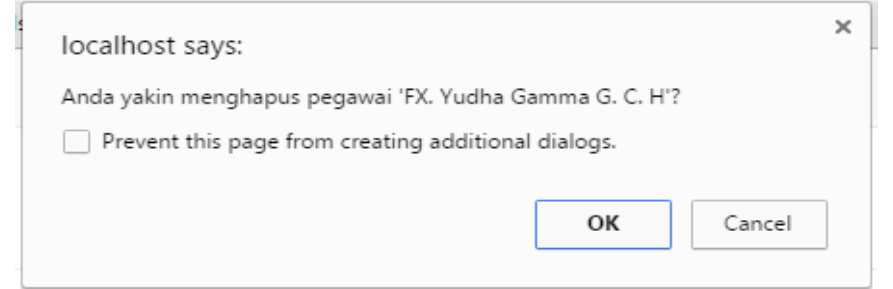

Gambar 4.16 Pesan Pemberitahuan Data Pegawai Akan Dihapus

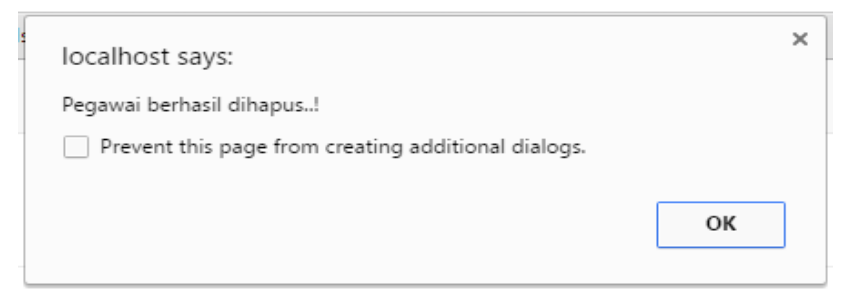

Gambar 4.17 Pesan Pemberitahuan Data Pegawai Dihapus

### c. Hasil Uji Coba Pemeliharaan Data Master Target SKP

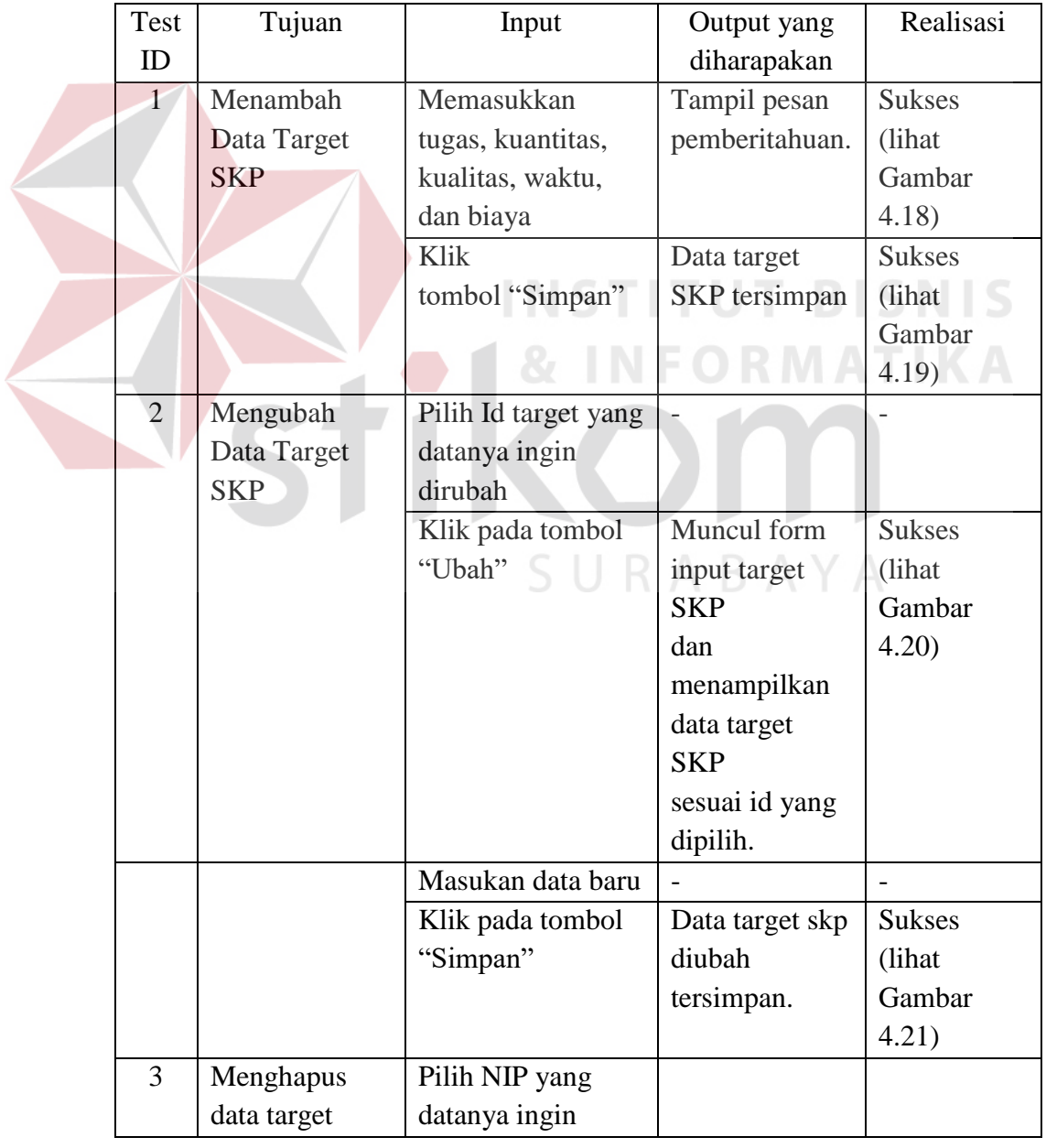

# Tabel 4.3 Hasil Uji Coba Pemeliharaan Data Target SKP

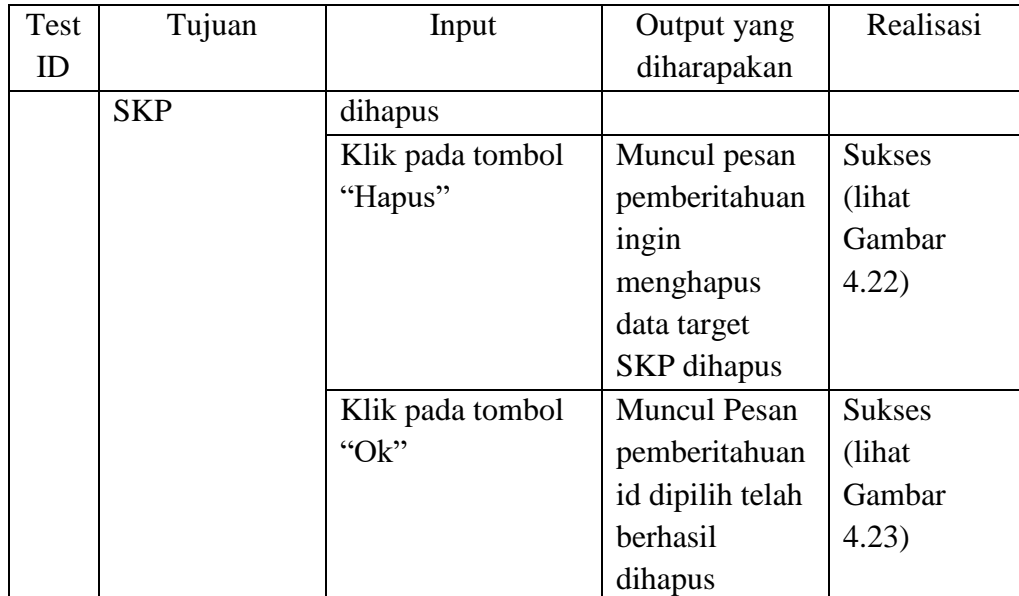

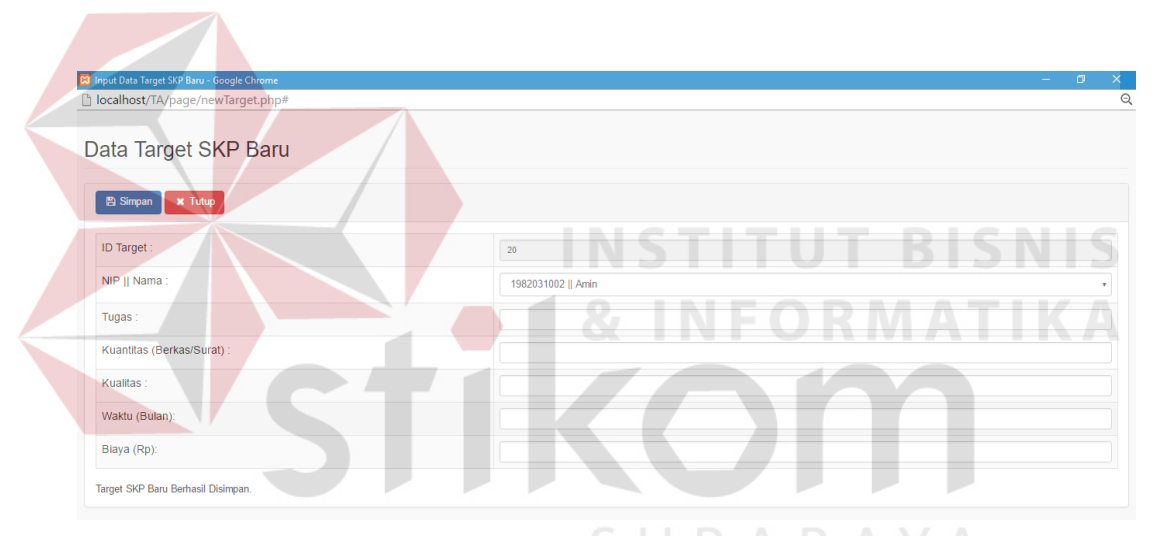

Gambar 4.18 Pesan Pemberitahuan Data Target SKP Tersimpan

| Penilaian Kinerja Pegawai<br>Q<br>Search                                                    |                                                  |                             | Pegawai: Amin | <b>A</b> v   |
|---------------------------------------------------------------------------------------------|--------------------------------------------------|-----------------------------|---------------|--------------|
|                                                                                             |                                                  |                             |               |              |
|                                                                                             |                                                  |                             |               |              |
| <b>Target SKP</b><br>$\ddot{\mathbf{v}}$                                                    |                                                  |                             |               |              |
| $\mathbb{Z}$ Input                                                                          |                                                  |                             |               |              |
| 발 Pegawai<br>C Refresh<br><b>ff</b> Hapus<br>$\triangle$ Ubah<br>$+$ Baru                   |                                                  |                             |               |              |
| Target SKP                                                                                  |                                                  |                             |               |              |
| Show<br>$10 \times$ entries<br><b>田 Laporan</b>                                             |                                                  | Search:                     |               |              |
| <b>NIP</b><br>$Id \oplus$<br><b>Tugas Jabatan</b><br>#<br>$\rightarrow$<br>$\div$<br>$\div$ | <b>Kuantitas</b><br><b>Kualitas</b><br>$\hat{=}$ | Waktu<br>$\Rightarrow$<br>÷ | <b>Biaya</b>  | $\triangleq$ |
| Menerima Surat Masuk dan memeriksa<br>13<br>1982031002<br>$\odot$<br>kelengkapanya          | 1200<br>90                                       | 6                           | $\mathbf{0}$  |              |
| 20<br>1982031002<br>Membuat surat hubungan dengan masyarakat<br>$\odot$                     | 100<br>1000                                      | 12                          | $\mathbf{0}$  |              |
|                                                                                             |                                                  |                             |               |              |

Gambar 4.19 Hasil Simpan Data Target SKP

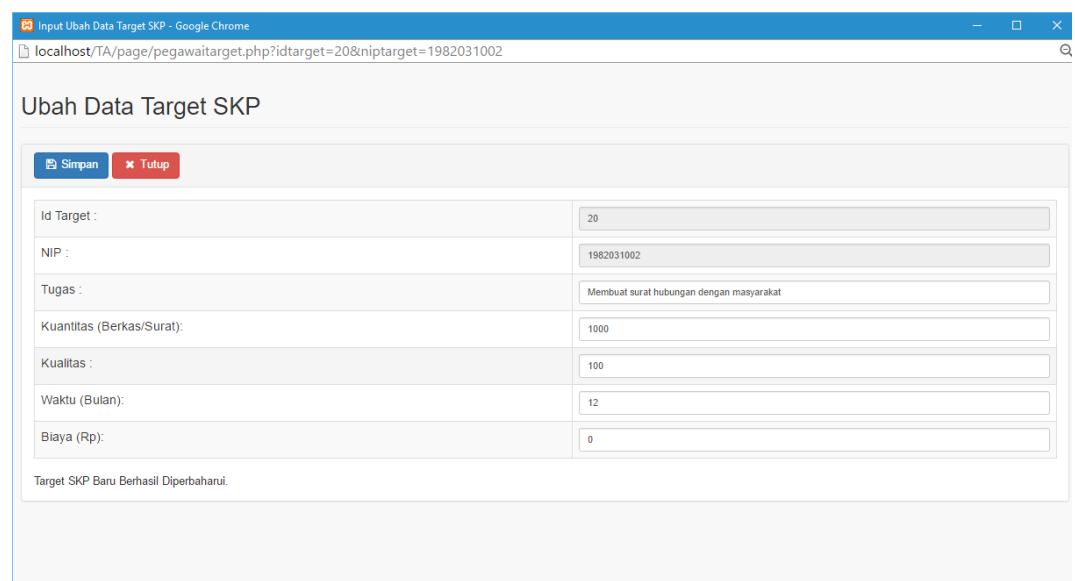

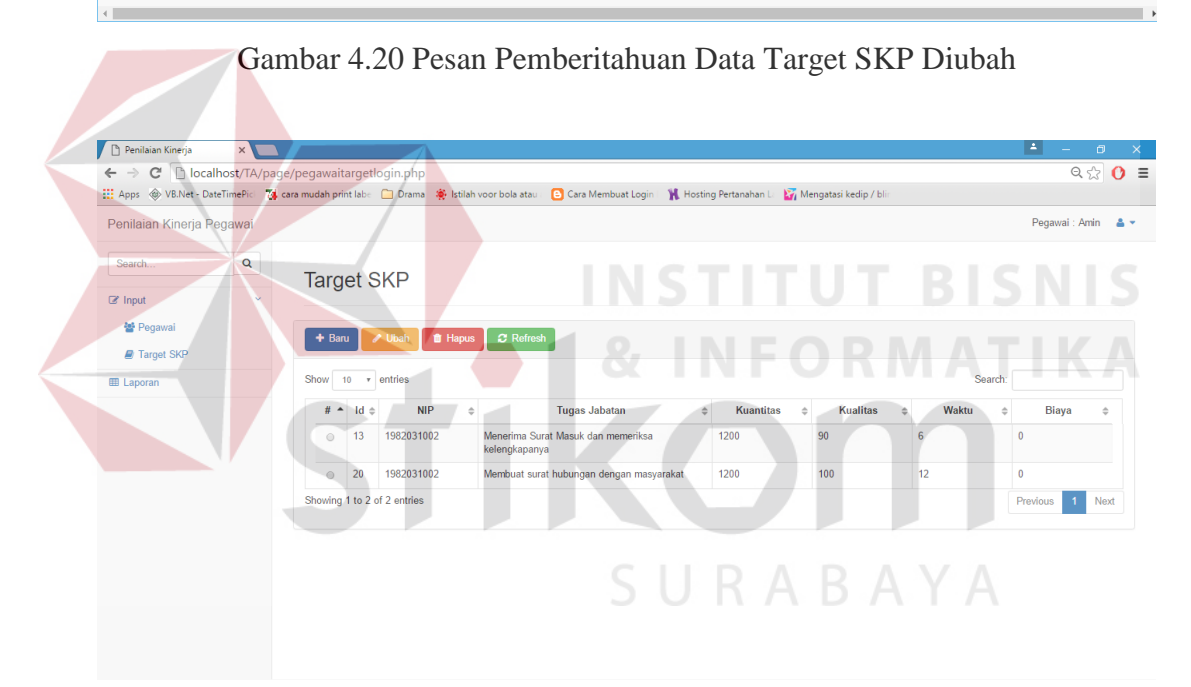

Gambar 4.21 Hasil Data Target SKP Diubah

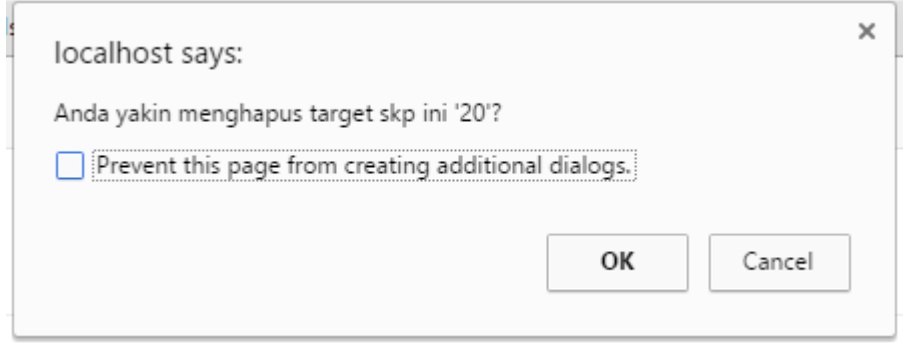

Gambar 4.22 Pesan Pemberitahuan Data Target SKP Akan Dihapus

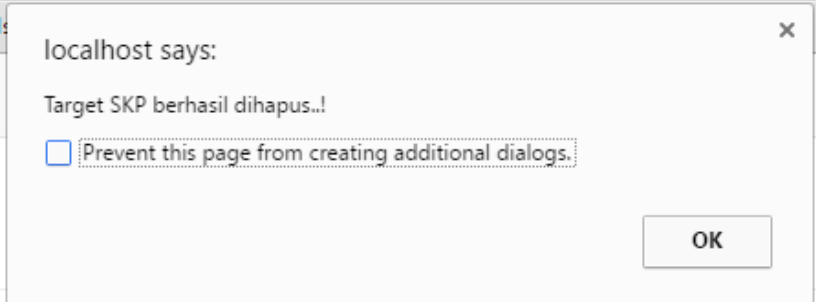

Gambar 4.23 Pesan Pemberitahuan Data Target SKP Dihapus

# d. Hasil Uji Coba Penilaian Realisasi SKP

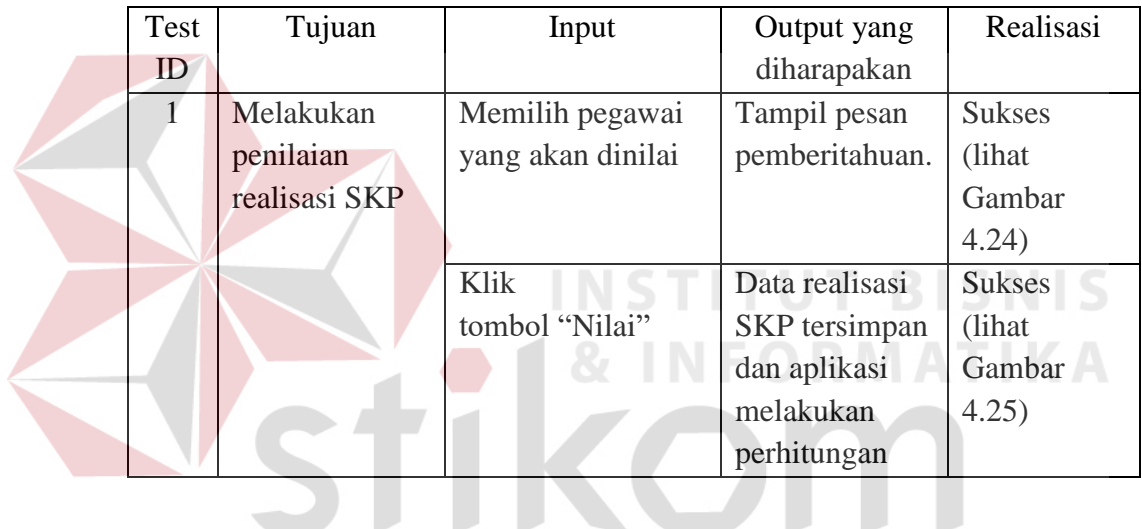

# Tabel 4.4 Hasil Uji Coba Penilaian Realisasi SKP

|                         | Penilaian Realisasi SKP                                                                                 |                                |     |    |              |                       |                  |       |              |
|-------------------------|----------------------------------------------------------------------------------------------------|--------------------------------|-----|----|--------------|-----------------------|------------------|-------|--------------|
|                         |                                                                                                    |                                |     |    |              |                       |                  |       |              |
| <b>El Simpan</b>        | $\times$ Tutup                                                                                          |                                |     |    |              |                       |                  |       |              |
| <b>ID Target</b>        | Tugas                                                                                                   | Kuantitas Kualitas Waktu Biaya |     |    |              | Realisasi             |                  |       |              |
|                         |                                                                                                    |                                |     |    |              | <b>Kualitas</b>       | <b>Kuantitas</b> | Waktu | <b>Biaya</b> |
| $\overline{1}$          | Mencatat dan memberi nomor agenda atau kode surat masuk dengan menulis nomor<br>dan tanggal penerimaan  | 1000                           | 100 | 12 | $\mathbf{0}$ | 1200                  | 100              | 12    | $\bullet$    |
| $\overline{2}$          | Menerima Surat Masuk dan memeriksa kelengkapanya                                                        | 1200                           | 100 | 12 | $\mathbf{0}$ | 1200<br>$\Rightarrow$ | 100              | 12    | $\bullet$    |
| $\overline{\mathbf{3}}$ | Memeriksa, mencatat dan memberikan nomor agenda surat keluar berdasarkan<br>tanggal permasalahan dan tu | 1200                           | 100 | 12 | $\mathbf 0$  | 1200                  | 100              | 12    | $\bullet$    |
| $\overline{4}$          | Memberi nomor untuk surat-surat yang bersifat kedinasan baik internal dan eksternal                     | 1200                           | 100 | 12 | $\bullet$    | 1200                  | 100              | 12    | $\bullet$    |
| 5 <sup>1</sup>          | Mencatat dan menyimpan arsip surat keluar serta membuat rekapitulasi surat masuk<br>dan keluar sebagai  | 1200                           | 100 | 12 | $\mathbf{0}$ | 1200                  | 100              | 12    | $\bullet$    |
| 6                       | Mendistribusikan surat, dokumen yang masuk berdasarkan masalah dan tujuannya                            | 1200                           | 100 | 12 | $\mathbf{O}$ | 1200                  | 100              | 12    | $\bullet$    |

Gambar 4.24 Pesan Pemberitahuan Realisasi SKP

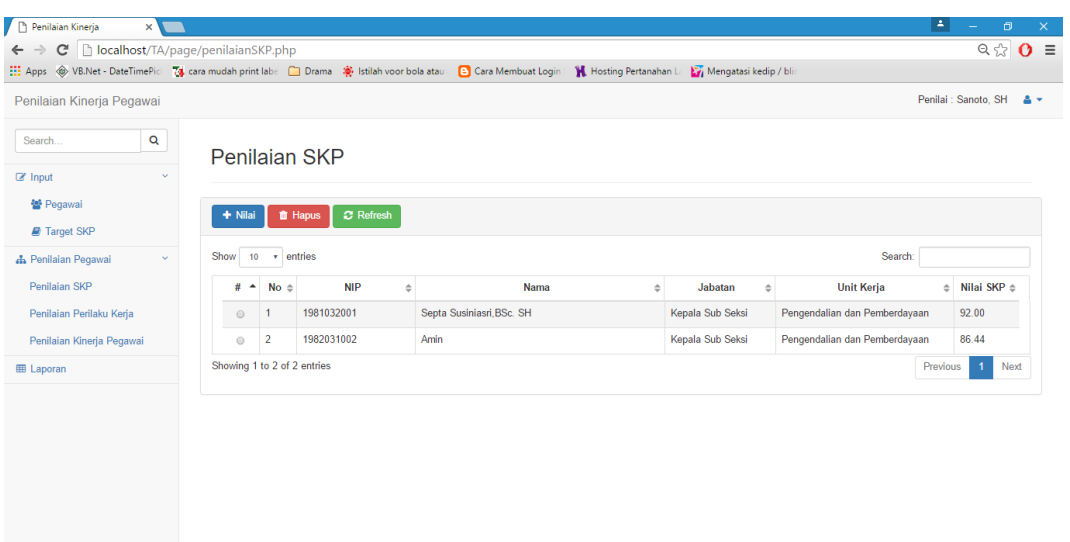

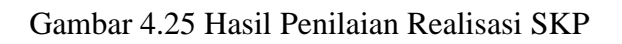

e. Hasil Uji Coba Penilaian Perilaku Kinerja Pegawai

Tabel 4.5 Hasil Uji Coba Penilaian Perilaku Kinerja Pegawai

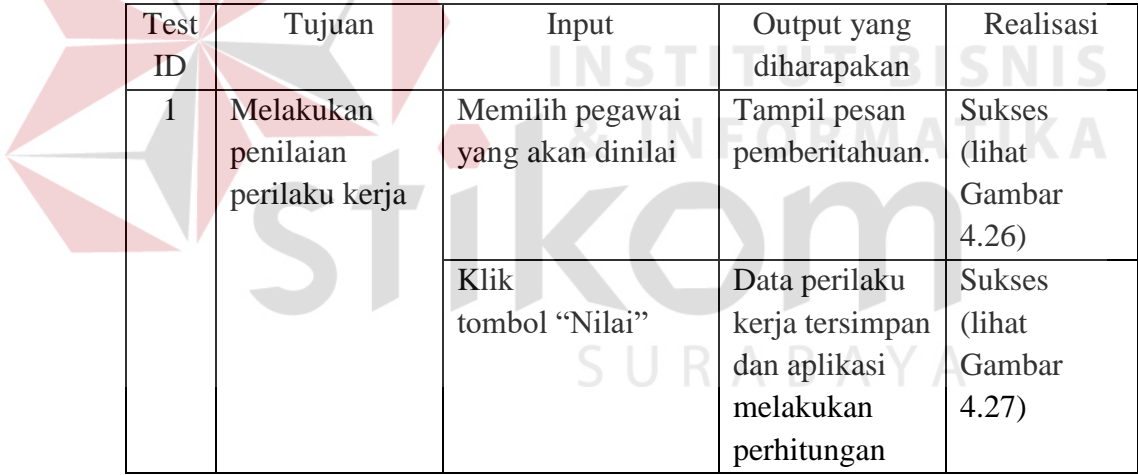

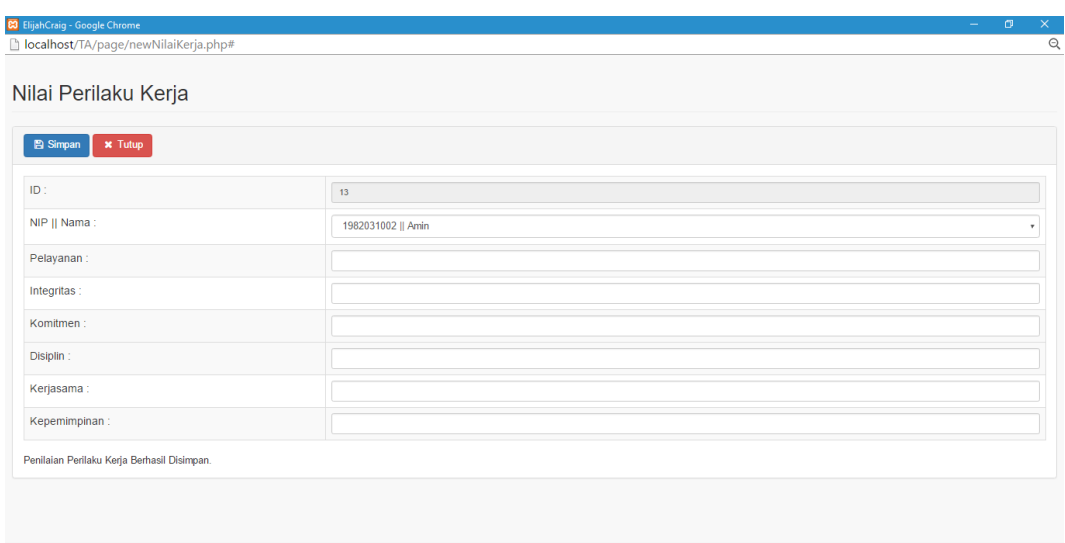

Gambar 4.26 Pesan Pemberitahuan Perilaku Kerja Pegawai

| Penilai : Sanoto, SH                     |
|------------------------------------------|
|                                          |
|                                          |
|                                          |
|                                          |
|                                          |
| Nilai Perilaku Kerja<br>v.               |
| 94.67                                    |
| 91.33                                    |
| Next<br>Previous<br>$\blacktriangleleft$ |
|                                          |
|                                          |

Gambar 4.27 Hasil Penilaian Perilaku Kerja Pegawai

f. Hasil Uji Coba Penilaian Kinerja Pegawai

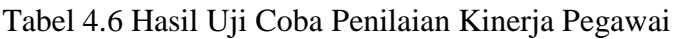

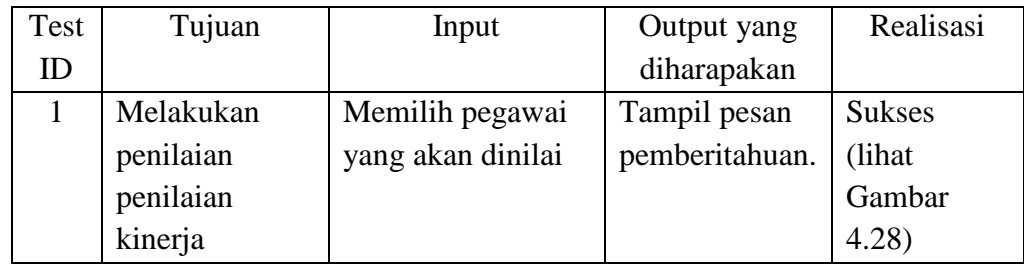

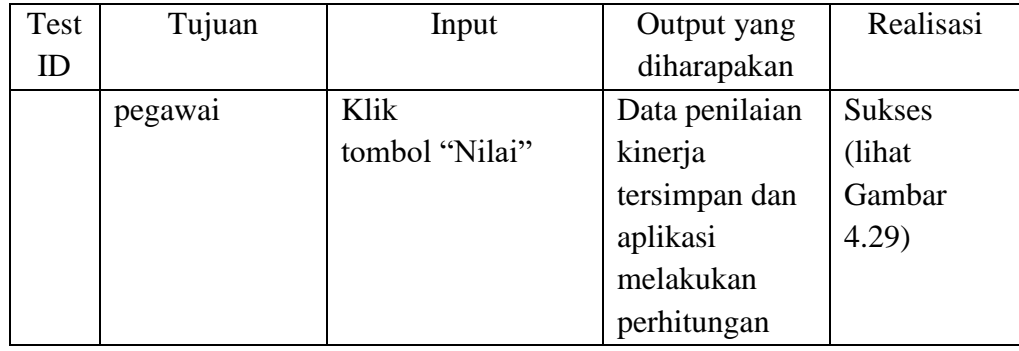

# $\mathbf{z}$ bcalhost/TA/page/newKinerjaPegawai.php?&nipkerja=1982031002 Penilaian Kinerja Pegawai **El Simpan x** Tutup  $NIP$ 19820 Nilai SKP 86.44 Nilai Perilaku Kei 91.33 **INSTITUT BISNIS & INFORMATIKA**

# Gambar 4.28 Pesan Pemberitahuan Penilaian Kinerja Pegawai

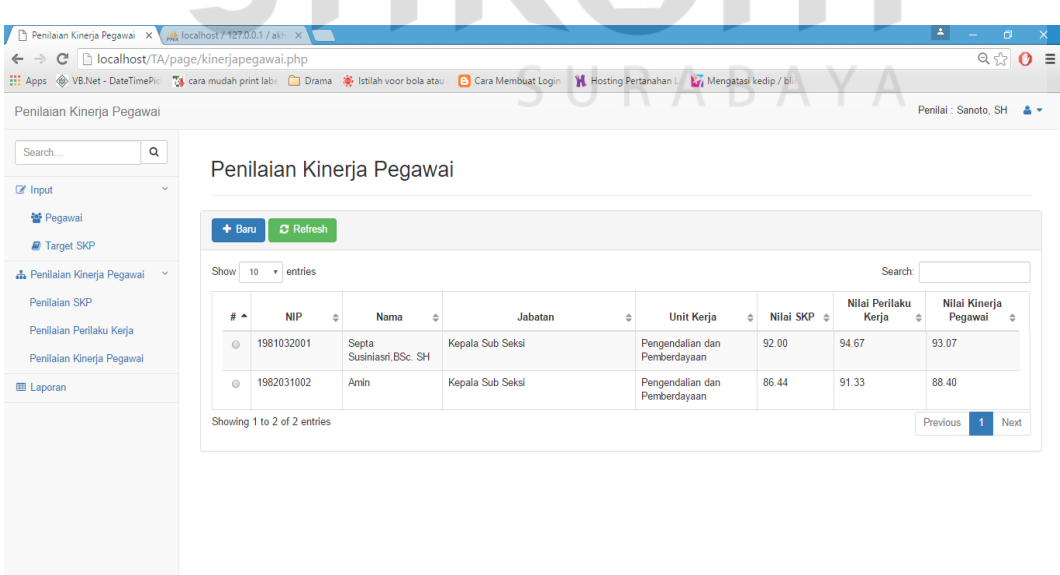

Gambar 4.29 Hasil Penilaian Kinerja Pegawai

#### g. Hasil Uji Coba Laporan Penilaian Kinerja Pegawai

| Test | Tujuan    | Input            | Output yang | Realisasi     |
|------|-----------|------------------|-------------|---------------|
| ID   |           |                  | diharapakan |               |
|      | Membuat   | Memilih pegawai  |             |               |
|      | laporan   | yang akan dibuat |             |               |
|      | penilaian | laporan          |             |               |
|      | kinerja   | Pilih tombol     | Laporan     | <b>Sukses</b> |
|      | pegawai   | "Print"          | penilaian   | (lihat)       |
|      |           |                  | kinerja     | Gambar        |
|      |           |                  | pegawai     | 4.30)         |
|      |           |                  | ditampilkan |               |

Tabel 4.7 Hasil Uji Coba Laporan Penilaian Kinerja Pegawai

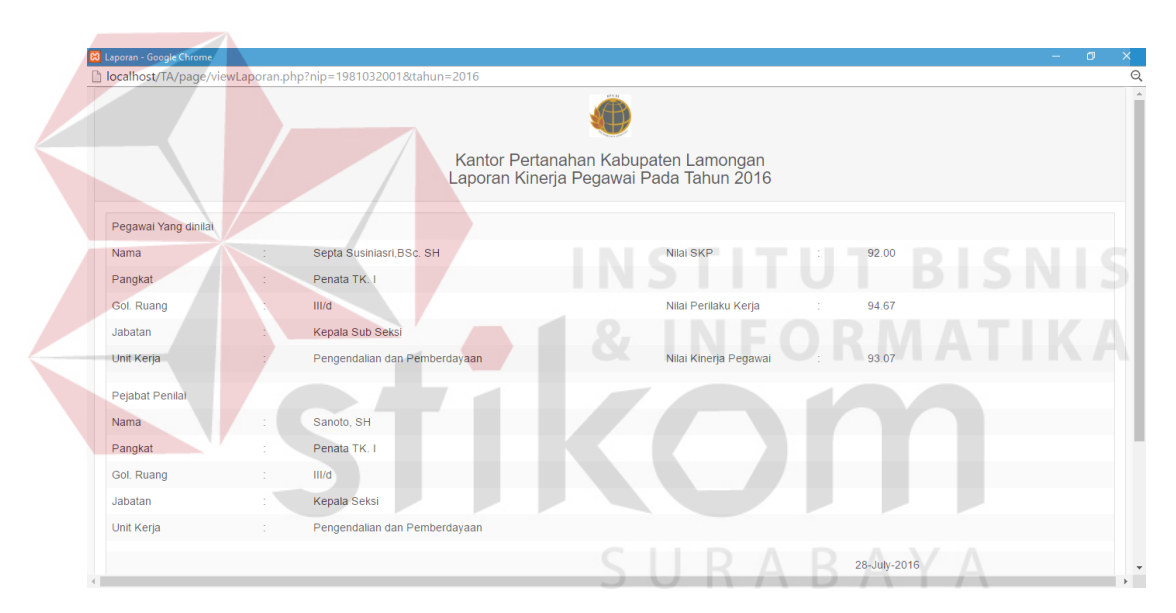

Gambar 4.30 Tampilan Laporan Penilaian Kinerja Pegawai

#### **4.4 Evaluasi Sistem**

Aplikasi penilaian kinerja pegawai ini dapat menyimpan dan menampilkan data pegawai dan data target SKP yang dipilih sebagaimana dapat terlihat dari hasil uji coba pada Tabel 4.2 dan Tabel 4.3.

Dari hasil uji coba pada Tabel 4.4, aplikasi penilaian kinerja pegawai ini berhasil dalam menangani proses perhitungan penilaian SKP yang sebelumnya masih dilakukan manual oleh pejabat penilai. Aplikasi penilaian kinerja pegawai

ini berhasil dalam melakukan penilaian perilaku kerja seperti terlihat pada Tabel 4.5, selain itu juga aplikasi ini dapat melakukan perhitungan penilaian kinerja pegawai seperti terlihat pada table 4.6.

Dari evaluasi yang dilakukan dapat disimpulkan bahwa rancang bangun aplikasi penilaian kinerja ini telah memenuhi kebutuhan yang diinginkan antara lain mengurangi waktu dalam proses perhitungan kinerja pegawai, dapat melakukan kinerja pegawai tanpa harus mengirim dokumen terlebih dahulu, serta adanya sistem yang menangani proses penilaian kinerja pegawai termasuk penilaian SKP dan perilaku kerja pegawai.

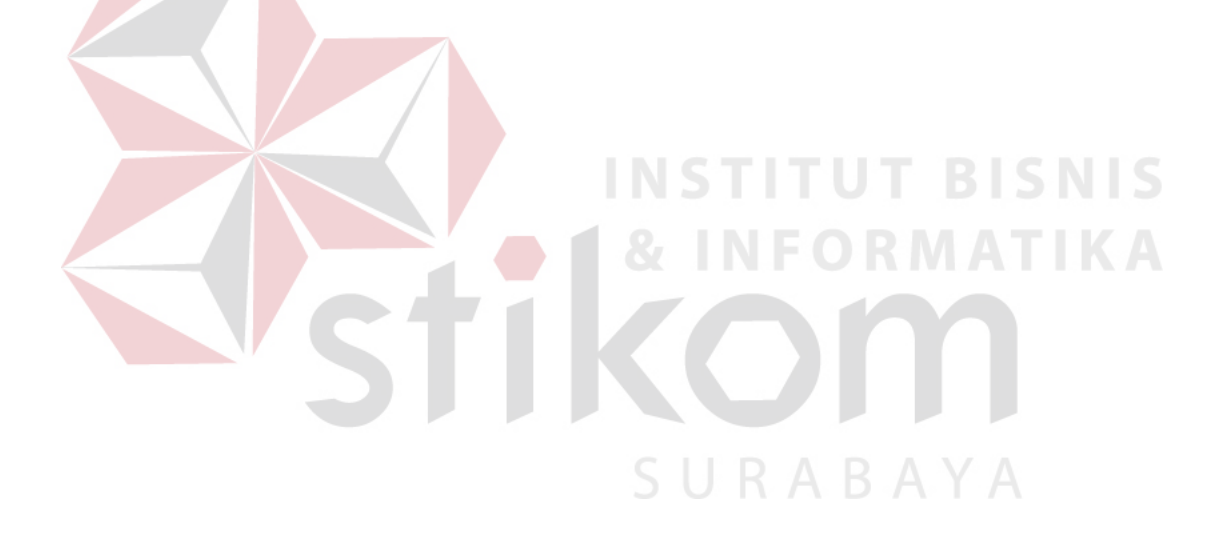